# **فصل ٢ – نقشه های ستاره ی متغیر**

 تعیین محل ستاره ی متغیر یک توانایی آموخته شده است. برای کمک به رصدگر، باید نقشه های کاملی که از ترتیب قدر ظاهری مقایسه ای ستارگان استفاده شده است، پیدا کرد. ما رصدگرانمان را برای بر طرف کردن تعارضی که می تواند وقتی قدر ستاره مشابه از سری های مختلف نقشه ها مشتق شده اند، به وجود آید، ترغیب به استفاده از این نقشه ها می کنیم. نتیجه ی این می تواند به دست آوردن دو مقدار مختلف تغییرات ثبت شده برای یک ستاره ، در یک شب باشد.

 نقشه های استاندارد AAVSO اکنون با " نقشه کش ستارگان متغیر" )VSP )به صورت آنالین تولید شده اند. که کامال جانشین نقشه های کاغذی یا الکترونیکی قدیمی شده است.

راهنمای سریع VSP

یک مثال نوعی و ساده ( برای R اسدی) نشان خواهد داد که تولید یک نقشه چقدر ساده است. برای ارجاع ٢.١ را ببینید.

 $(www.aavso.org/VSP)$  به صفحه ی ایترنتی VSP بروید در قسمت بالای فرم "رسم سریع نقشه ... (Plot a Quick Chart) " را انتخاب کنید.

 ١. در جعبه ی نامگذاری شده به عنوان " اسم، عنوان یا or AUID of the object?( چیست؟ جرم AIUD وارد را ستاره نام(" What is the name, designation, کنید ( مثلا $\, {\rm R} \,$  اسد). وضعیت مهم نیست.

 ٢. از قسمت کشویی جعبه ی " انتخاب مقیاس معیین برای مقیاس( " Choose a predefined chart scale( نقشه نقشه را تعیین کنید. در این مثال ما مقیاس B را انتخاب می کنیم ( که معادل میدان دید ٣.٠ درجه است).

٣. برای بقیه ی فرم ، مقدار مورد نظرتان را انتخاب کنید.

.۴ دکمه ی " رسم نقشه (Plot Chart)" را فشار دهید.

 باید صفحه ی جدیدی باز شود که نقشه را به شکل گرافیکی نشان دهد )png.). می توان آن را ذخیره یا پرینت کرد. نمونه ی نقشه که از این طریق تولید شده است را می توانید در شکل ٢.٢ ببینید.

توضیح فرم آنالین VSP در زیر آمده است.

**اسم ، عنوان یا AUID جرم چیست؟**

اسم ستاره یا شناسه ( علامت) را درون جعبه وارد کنید ( در فصل ۴ راهنما این مورد با جزئیات توضیح داده شده است). به ترتیب، می توانید بعد )RA )و میل وارد کنید. موقعیتی که در مرکز نقشه در جعبه های مقتضی زیر عنوان " رسم در مختصات )COORDINATES ON PLOT ")دوست دارید داشته باشید .

## **انتخاب مقیاس معین برای نقشه**

 این فهرست کشویی به شما اجازه می دهد که مطابق مقیاسهای نقشه ی یابندها ی قدیمی ، میدان دید را انتخاب کنید. در فهرست نشانه های اش  $\rm ^{4}$ ،  $\rm E'$  ،  $\rm E'$  ' $\rm C'$  ، فیره خواهید دید. به طور مثال ، نقشه ی  $\rm E'$  ۱۵  $\rm A'$  درجه از آسمان و ستارگان با بزرگی کمتر از ٩ را به شما نشان خواهد داد. نقشه ی  $\mathrm{B}^{\prime}$  درجه از آسمان و ستارگان با بزرگی کمتر از ١١ را به شما نشان خواهد داد. شما به استفاده از یک نقشه یا یک سری نقشه ها که محدوده ی ستاره متغیر ی که رصد می کنید را در بر گیرد، نیاز دارید. این به ابزارهایی که استفاده می کنید نیز بستگی دارد. برای توضیحات بیشتر درباره ی مقیاسهای نقشه به جدول ٢.١ نگاه کنید.

#### **انتخاب جهت نقشه**

 این گزینه به شما کمک می کند تا نقشه ای را تهیه کنید که وقتی قائم قرار می گیرد، ستارگان را در جهتی مشابه همان که در ابزار رصدی تان می بینید، ببینید. به طور مثال، اگر تلسکوپتان تصویر وارونه به شما می دهد ) مانند تصویر در یک عدسی نور شکن یا بازتابنده ی غیر مورب(، شما دوست خواهید داشت که از گزینه ی "دیداری)Visual " )استفاده کنید که به شما نقشه ای دهد که جنوب را در قسمت باال و غرب را در سمت چپ داشته باشید. اگر از قطری استفاده می کنید، ممکن است دوست داشته باشید که از گزینه ی معکوس " Reversed " استفاده کنید که نقشه ای با شمال در قسمت باال و غرب در چپ استفاده کنید. گزینه ی "CCD "نقشه ای با شمال باال و شرق در چپ ایجاد می کند که می تواند برای رصد با دوربین دو چشمی و رصد با چشم برهنه مفید باشد. در فصل ٣ مطالب بیشتری درباره ی جهت نقشه وجود دارد.

## **یک نقشه می خواهید یا لیست میدان نورسنجی؟**

رصد گران بصری باید نقشه را انتخاب کنند. رصدگران CCD یا PEP که می خواهند به نورسنجی دقیق از مقایسه ی ستارگان دسترسی داشته باشند، ممکن است دوست داشته باشند " جدول نورسنجی )Table Photometry " )را انتخاب کنند تا در عوض نقشه ی ستاره، یک جدول از نورسنجی در چند رنگ داشته باشند.

#### **آیا شناسه ی نقشه را دارید؟**

 هر نقشه ای با یک شناسه در گوشه ی دست راست باالیی، رسم شده است. این شماره / ترکیب حروف الفبا باید با رصد ستاره ی متغیرتان، گزارش داده شود. اگر دوست دارید یک نقشه ی مفقود شده را بازسازی کنید، تنها شناسه ی نقشه را در اینجا تایپ کنید و نقشه تمام مواضعی را که استفاده می کنید تا برای اولین بار رسم کنید، تکرار خواهد کرد. همچنین اگر بخواهید اطالعات مربوط به نقشه ای که توسط شما و دیگران استفاده میشود را به اشترک بگذارید، می توانید از این استفاده کنید.

#### **رسم بر حسب مختصات**

 به جای نوشتن اسم ستاره ، ممکن است بعد و میل وسط نقشه ای که درست کردید را وارد کنید. وقتی که مختصات را وارد می کنید باید ساعت و دقیقه و ثانیه بُعد را با فاصله و یا دونقطه جدا کنید. این روش برای جدا کردن درجه و دقیقه و ثانیه در میل نیز به کار می رود.

## Variable Star Plotter (VSP)

**VARIABLI** 

The Variable 3<br>AAVSO's online

We have two Variable Star Format (PDF)<br>read using the

aavso@aavs

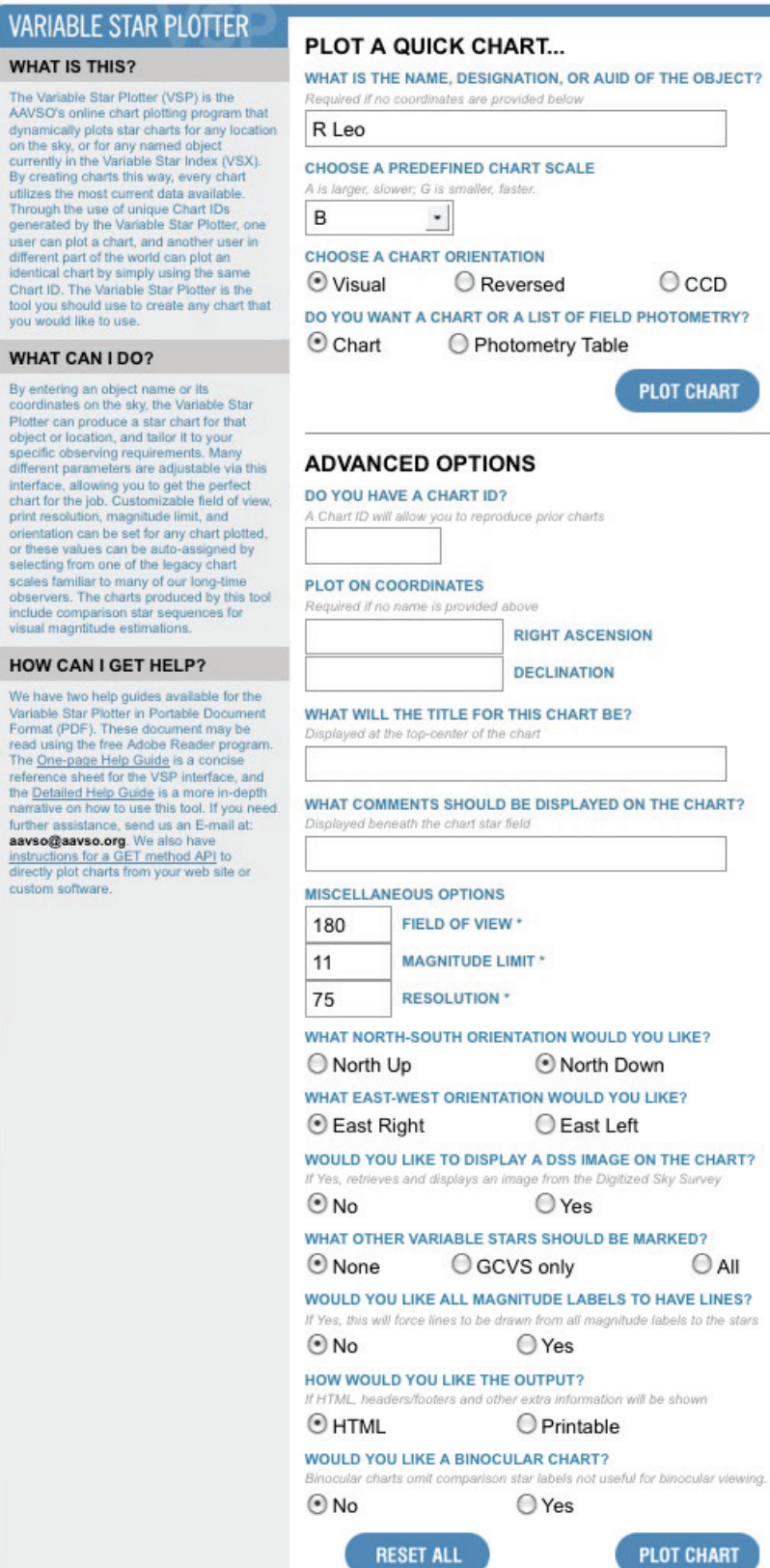

#### **عنوان نقشه چه چیزی می خواهد باشد؟**

 عنوان یک کلمه یا عبارت است که دوست دارید در باالی نقشه نشان داده شود. مجبور نیستید چیزی در قسمت عنوان وارد کنید. هر چند، یک عنوان کوتاه می تواند مفید باشد. شامل نام ستاره و نوع نقشه مانند " نقشه ی B، R اسدی )Chart B Leonis R" ). حروف بزرگ در تاریکی راحت تر دیده می شود و در دیدن مقیاس نقشه، مفید است. اگر این قسمت را خالی بگذارید نام ستاره در قسمت عنوان در نقشه ظاهر خواهد شد.

### **چه نکاتی در نقشه باید نمایش داده شود؟**

 قسمت توضیح را نیز می تواند خالی گذاشت، اما اگر برای هدف ویژه ای که نمی توان آن را در قسمت عنوان توضیح داد نقشه درست می کنید، این مکان مناسبی برای این کار است. توضیحات در پایین نقشه قرار خواهند گرفت.

#### **میدان دید**

 این قسمت از نقشه بر حسب دقیقه قوسی بیان می شود. بازه قابل قبول از 1 تا 12٠٠ دقیقه قوسی است. وقتی شما یک مقیاس معین از لیست کشویی انتخاب کنید،قسمت FOV خود به خود پر می شود.

#### **مقدار بزرگنمایی**

 برای هر میدان، بزرگنمایی معینی وجود دارد. ستاره های کم نورتر از این رسم نخواهند شد. دقت کنید که حدود را بسیار کم نور قرار ندهید. اگر میدان ستاره ای که دوست دارید رسم کنید در راه شیری قرار دارد، ممکن است کارتان با نقشه ای که به دلیل تجمع ستارگان کامال سیاه است، به پایان برسد!

## **قدرت تفکیک**

 این بستگی به اندازه ی نقشه تان هنگامی که روی صفحه ی کامپیوترتان آن را می بینید دارد. قدرت تفکیک ٧۵ dpi مقدار قراردادی بسیاری از صفحه های اینترنتی است. قدرت تفکیک بیشتر، به شما کیفیت بهتر ، اما عکسهای بزرگتری می دهد، که ممکن است در یک صفحه جا نشود. وقتی که شک دارید، شاید بهتر باشد که از مقدار قراردادی استفاده کنید.

## **کدام جهت شمال-جنوب را دوست دارید؟ و کدام جهت شرق- غرب را دوست دارید؟**

این قسمت به شما اجازه می دهد تا جهت نقشه را بهتر کنید تا ابزارتان را در موقعیتی غیر از گزینه های " انتخاب جهت نقشه )ORIENTATION CHOOSE A CHART)" که به آن نیاز دارید، قرار دهید.

## **دوست دارید که یک عکس DSS از نقشه نشان داده شود؟**

به طور قراردادی، نقشه ی سیاه و سفید با دایره هایی به نمایندگی ستارگان رسم خواهد شد. اگر ترجیح می دهید که عکس واقعی از آسمان داشته باشید، بر روی " بله )Yes " )کلیک کنید و عکس DSS( Survey Sky Digitized )رسم خواهد شد. ایجاد نقشه هایی که با این گزینه رسم شده اند نسبت به نقشه های بدون این گزینه، زمان بیشتری می برند.

جدول 2.١ — مقیاسهای نقشه

| مناسب برای                   | ناحيه     | قوس / میلی متر |   |
|------------------------------|-----------|----------------|---|
| دوربین های دو چشمی<br>يابنده | ۱۵ درجه   | ۵ دقیقه        |   |
| تلسكوپ كوچک                  | ۳ درجه    | ۱ دقیقه        | B |
| تلسكوپ ٣-۴                   | ۲ درجه    | ۴۰ ثانیه       | C |
| تلسكوپ ۴≤                    | ۱ درجه    | ۲۰ ثانیه       | D |
| تلسكوپ بزرگ                  | ۳۰ دقیقه  | ۱۰ ثانیه       | Ε |
| تلسكوپ بزرگ                  | ۱۵ دقیقه  | ۵ ثانیه        | F |
| تلسكوپ بزرگ                  | ۷.۵ دقیقه | ۲.۵ ثانیه      | G |

## **دیگر ستارگان متغیر چگونه باید مشخص شوند؟**

گاهی اوقات، درون یک میدان بیشتر از یک ستاره ی متغیر می تواند یافت. اگر دوست دارید که دیگر ستارگان متغیر در نقشه نشان داده شوند، " فقط GCVS" یا " همه (All)" را انتخاب کنید. کاتالوگ جامع ستارگان متغیر )GCVS)، متغیرها گرایش به سمت بیشتر شناخته شدن دارند. اگر " همه" را انتخاب کنید، تعداد زیادی ستارگان متغیر جدید و نامطمئن دریافت خواهید کرد که می تواند میدان را کامال شلوغ کند.

## **آیا دوست دارید همه ی برچسب های بزرگنمایی دارای خط باشند؟**

 با انتخاب "Yes "خطوط را وادار می کنید که از همه ی برچسب های بزرگنمایی به ستاره ها کشیده شوند.

## **دوست دارید خروجی چگونه باشد؟**

 " قابل چاپ )Printable ")را انتخاب کنید تا نقشه ی مناسب چاپ دریافت کنید.

## **آیا یک نقشه ی دوربین دوچشمی می خواهید؟**

 انتخاب این گزینه نقشه هایی را تولید می کند که فقط ستارگان مقیاس مفید انتخاب شده برای رصد ستارگان در برنامه ی دوربین دوچشمی AAVSO مشخص شده اند. به طور کلی، این به این معنی است که تنها تعدادی ستاره ی مقیاس درخشانتر از قدر 9 نزدیک به این ستارگان متغیر درخشان مخصوص دوربین دوچشمی ، نشان داده خواهند شد. وقتی در این روش باشید، متوجه خواهید شد چون نقشه های دوربین دوچشمی به سادگی در گوشه ی باال، دست راست مشخص شده اند. یادتان باشد هنگامیکه خواستید دوباره نقشه های تلسکوپی ایجاد کنید، این گزینه را غیر فعال کنید.

شکل 2.2 — نمونه نقشه ستاره ی AAVSO

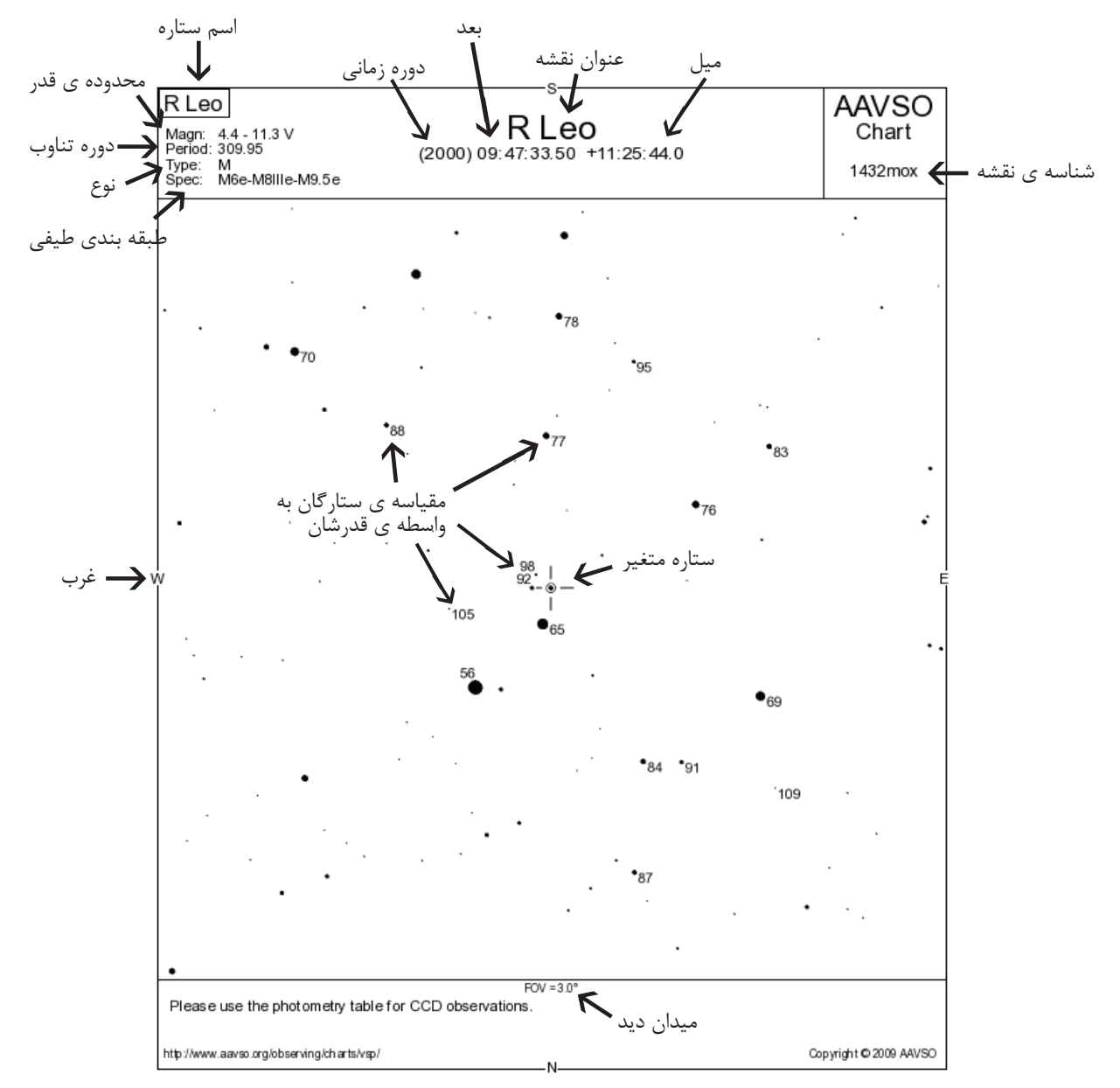

#### شرح نقشه

 حدودي براي مقايسه ستارگان و نشان دادن نسبت روشنايي آنها است. مطمئنا بوسيله تلسكوپ، همچنان ستارگان شبيه نقاط ديده مي شوند.

 در باال گوشه سمت راست نقشه شناسه ی نقشه نشان داده شده است. اين براي هر نقشه منحصر به فرد است و بايد بوسيله مشاهدات شما گزارش شود ( فصل ٧ را ببينيد). شما يا هر كس ديگري ممكن است نقشه را با این كد کپی كنيد ) وقتي كه يك طرح جديد براي نقشه ای مشابه انجام مي دهيد شما تنها بايد كد شناسه ی نقشه را وارد كنيد، در اينجا "1432mox "،در جعبه ي شناسه ی نقشه که برای هیچ چیز دیگری مزاحمت ایجاد نمی کند ).

 سرفصل هر نقشه شامل اطالعات كلي است كه تعیین کننده ی هویت ستاره است. در زي ِر نام متغیر: ميزان تغييرات اندازه، بازه تغييرات ، نوع متغير و نوع طيف ستاره، وجود دارد . موقعیت متغیر براي هر ٢٠٠٠ دوره، در زير مشخصات ستاره ليست شده است. مختصات براي بُعد بر حسب ساعت ، دقيقه و ثانيه است؛ كه زاويه انحراف آنها بر حسب درجه ، دقيقه و ثانيه است. آخرين اصالح تاریخ نقشه در گوشه پايين سمت راست آن نشان داده شده است . میدان دید ( FOV ) بر حسب زاویه یا دقیقه قوسی در امتداد حاشيه پا يين نقشه ظاهر مي شود. ستارگان در نقشه AAVSO با نقطه هاي سياه در زمينه سفيد نشان داده شده است . اندازه نقاط ،تا

 اطراف ستارگان متغير ستارگاني با بزرگ نمايي ثابت هستند كه ستارگان مقياس ناميده مي شوند. اينها براي تخمین زدن درخشندگی متغیر استفاده مي شوند. ستارگان مقياس به واسطه ی این حقيقت كه آنها در حجم (بزرگی) با آنها شریک شده اند، قابل تشخيصند. اين بزرگی تقریبا ۱۰ برابر یک حجم ( بزرگی) است. نقطه ی اعشار، حذف شده است تا از اشتباه گرفتن احتمالی آن با نقاط ستاره جلوگیری شود. براي مثال ، ۶.۵ در نمودار ۶۵ ظاهر مي شود. شماره ها در راست صفحه نقطه ستاره در جايي مناسب قرار گرفته اند، در غیر این صورت خط كوچك صفحه و شماره را به هم متصل مي كند.

 براي اقدام ، به شما پيشنهاد مي شود از مقياسهای نقشه ی از پيش تعين شده استفاده كنيد. مقياسهای الزم براي برنامه ی رصدی تان به وسايل مورد استفاده شما بستگي خواهد داشت. براي توضيح مقياسهای نقشه، جدول ٢.١ را مشاهده كنيد.

 وقتي پیشرفته تر می شوید، ممکن است دوست داشته باشید که نقشه ها را بهبود ببخشيد. مثال، بجاي استفاده از مقياس نقشه ی از پیش تعیین شده، ممكن است تصميم بگيريد میدان دید مورد نظر خود را وارد كنيد )1200-1 دقیقه ی قوسی(. اگر بخواهيد به ستاره اي در زمینه ی انبوه راه شيري بنگريد، مي توانيد محدوده بزرگ نمايي را تغييردهيد تا در هم ریختگی كاهش یابد. جهت نقشه ی شما نیز ممكن است با انتخاب گزینه های شمال يا شرق تغيير كند.

 نكته : اگر نمی توانید از VSP در محدوده اينترنت استفاده كنيد، كپي صفحات نقشه های مورد نیازتان را از مركز AAVSO درخواست کنید.

#### **برنامه دوربین دوچشمی AAVSO**

 برنامه ی دوربین دوچشمی AAVSO شامل 153 متغیر درخشان در نیمکره های شمالی و جنوبی می باشد. بیشتر آنها نیمه منظم و میرا هستند با تعداد کمی انواع دیگر که بین آنها پخش شده اند. محدوده ی بسیاری از ستارگان بین 3.0 و 9.5 V هستند و می توانند با استفاده از دوربین دوچشمی دستی ساده به بهترین نحو رصد شوند.

 استفاده از " نقشه های دوربین دوچشمی" طراحی شده، یافتن ستارگان و تخمین آن را برای شما ساده تر خواهد کرد که باید آن را به روشی معمولی در AAVSO ثبت کرد.

 برای یک لیست کامل از ستارگان در برنامه دوربین دوچشمی و اطالعات بیشتر درباره ی نقشه های مخصوص، لطفا سایت را http://www.aavso.org/aavso-binocular-program ببینید.

مترجم : موسسه نجوم پروفسور حسابی شیراز (فاطمه بحرانی ، مژده محمدی ، فاطمه کیانی خو)

اولين نقشه های ستاره متغير...

 در اواسط َد ِهي ١٨٩٠ ، مدير رصد خانه ی دانشگاه هاروارد، ادوين سي پيكرينگ، مشاهده كرد كه کلید درگیر کردن بیشتر آماتورها در رصد ستارگان متغير - تا كيفيت و ثبات اندازه گيري ها تضمین شوند– مي تواند تهیه ی استاندارد متوالی مقایسه اي از ستارگانی باشد كه بزرگی(حجم) معینی دارند. براي رصدگرهاي مبتدي، اندازه گيري ستارگان متغير مي تواند كار راحت تري نسبت به دنبال كردن روش مراحل سخت باشد ) بوسيله ويليام هرچل ابداع شد و بوسيله آرجي لاندر بهبود و ترفیع داده شد ) و مي تواند تلاش زیاد را براي نتیجه گرفتن منحني نوري کاهش دهد.

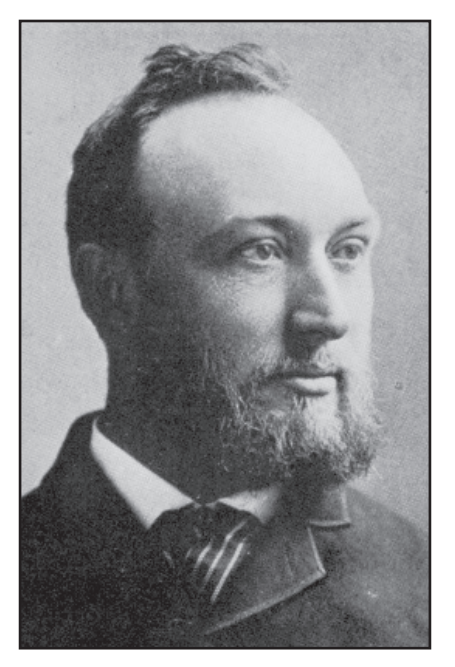

ادوارد سی. پیکرینگ

پيكرينگ (و بعد از آن موسس AAVSO وليام تايلراولكات ) شروع به ارائه ی مجموعه هایی از نقشه هایی كه ستارگان متغير داشتند و ستارگان مقياس مستقيما روي آنها مشخص شده بودند، به رصدگران ستارگان متغير، کرد. نقشه ها از اطلس ستاره آلمان رديابي شده بودند، بونر دارچ ماسترانگ ، و ستارگان مقیاس با حروف كوچك مشخص شدند( a، b، و غیره).

در سال ۱۹۰۶ پيكرينگ تغير مهمي در ساختار نمودارش داد ، كه دست به دست در راهي كه ستارگان متغير حدس زده مي شدند، منتقل شد. او هم اكنون بزرگی عكس بصري يك سري از ستارگان مقياس را كه مستقيما روي باز سازي نقشه هاي عكسي موثرند وارد کرده است . رصد به وسيله قياس مستقيم متغیر با پر نورترين وکم نورترين ستاره ی مقیاس وتطبيق يا وارد کردن بزرگی متغیر از مقدار داده شده ی ستارگان مقياس، بوجود مي آيند. اين روشي است كه معموال امروزه استفاده مي شود .

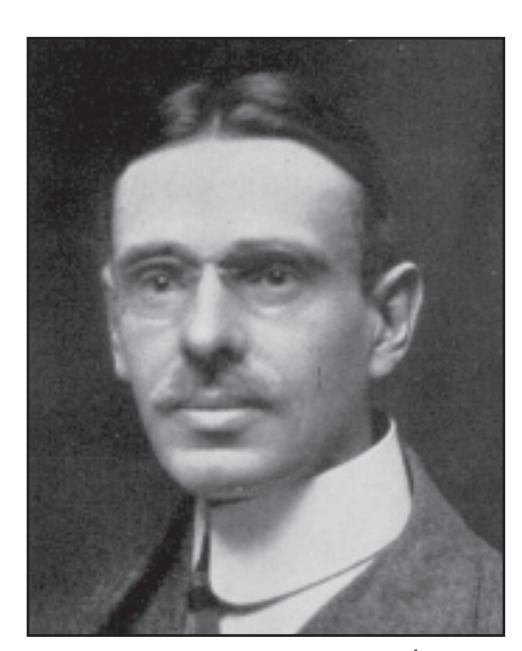

ویلیام تیلر اُلکات

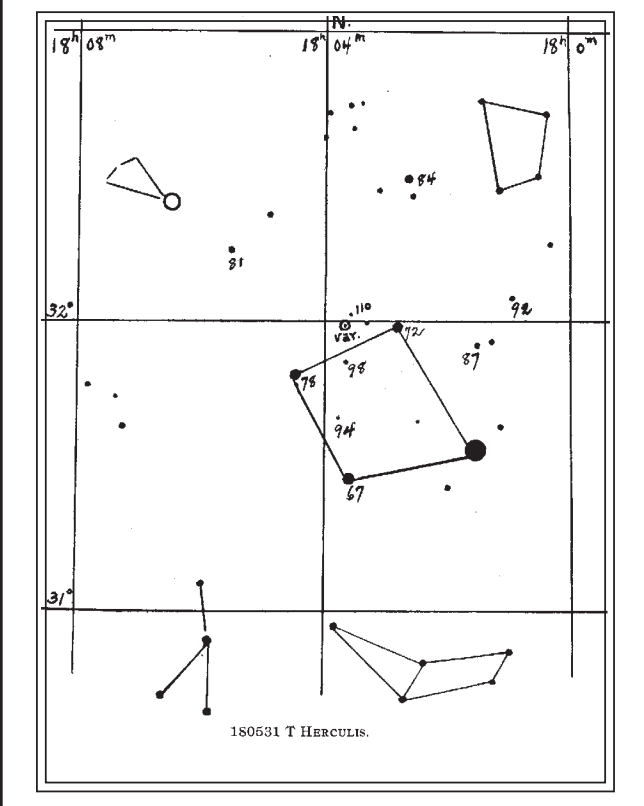

یکی از نقشه های اولیه ی ستاره متغیر تهیه شده توسط ای. سی. پیکرینگ، که دبلیو.تی. اُلکات در سال در مجله ی نجومی محبوب 1911 اش "ستاره متغیر کار شده برای آماتورها با تلسکوپ کوچک"، استفاده کرد.